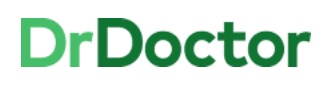

## **DrDoctor Video Consultations**

## **How to: Access Clinical Portal to launch a video consultation**

portal<sup>a</sup>

 $\frac{1}{2}$  Log In

Username

Password

Please enter your Username and Password and click the Login button

 $\overline{\mathbb{F}}$ 

UHB

[1] Open and log into Clinical Portal.

Users can access this via the Desktop Icon or through Intranet pages:

[Systems > Clinical Portal](http://uhbhome/clinical-portal.htm) 

[2] Review your clinic list and view patients to be seen as **video** appointment.

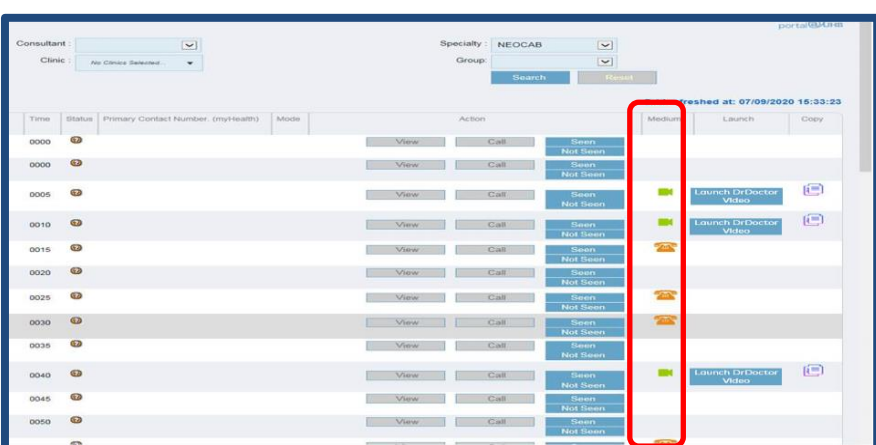

[3] Any video appointments will have the icon for video.

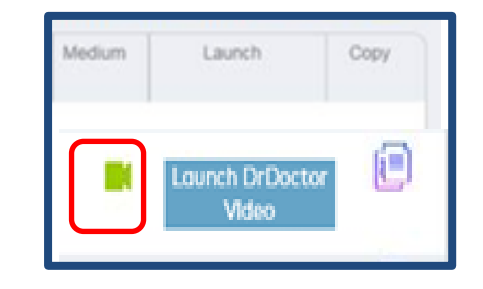

## **DrDoctor**

## **University Hospitals Birmingham**

[4] Click on the Launch DrDoctor video button.

This will launch the video call from Clinical Portal into a **new Edge web browser**.*.*

[5] Enter your name and click join.

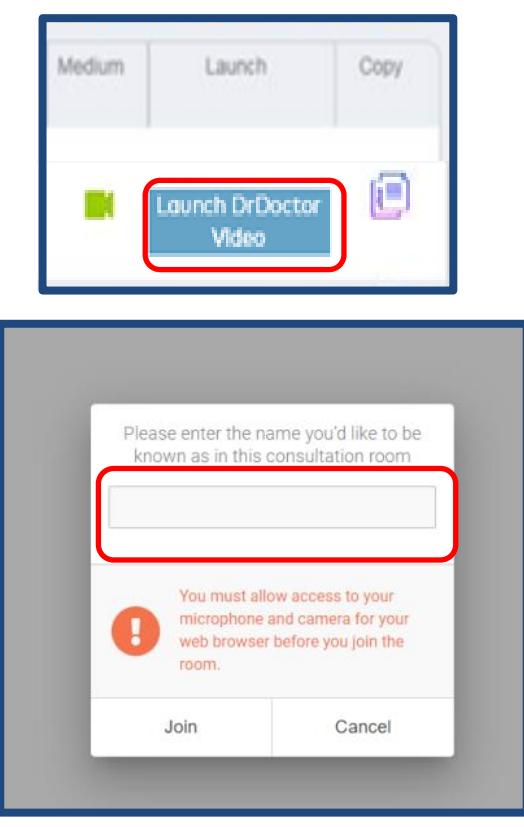

[6] Conduct the consultation as usual

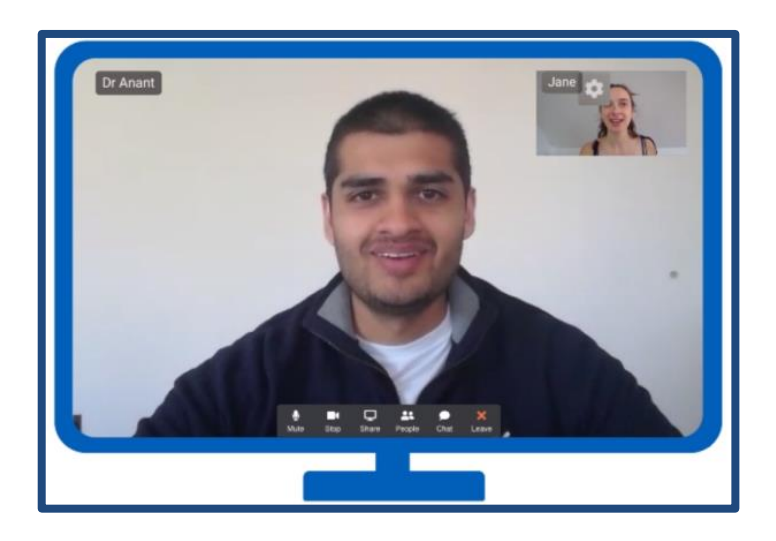